# **Evidência de Testes**

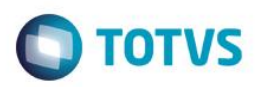

# **Evidência de Testes**

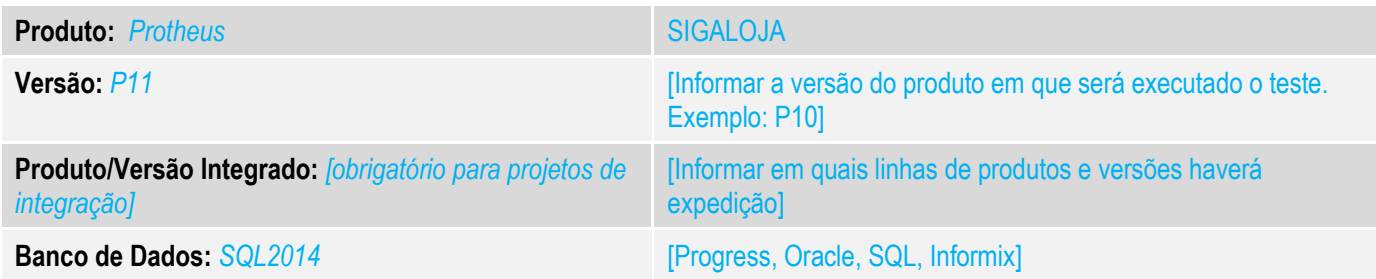

### **1. Evidência e sequência do passo a passo** *[obrigatório]*

### **Teste Unitário (Codificação)**

Situação: "Caso o caixa não possua autorização para alterar parcelas e tenta fazer isso na finalização da venda aparece a mensagem "caixa não autorizado", ao clicar em retornar para venda a forma de pagamento é alterada sozinha.

Correção: Chamado TUSHEV– Acerto para que quando usuário não possua autorização para alterar parcela, que não a mesma não seja atualizada para a forma padrão(R\$) automaticamente

Fontes Alterados: LOJA701B

#### **Pré-Requisitos:**

1.1 Configuração do Caixa

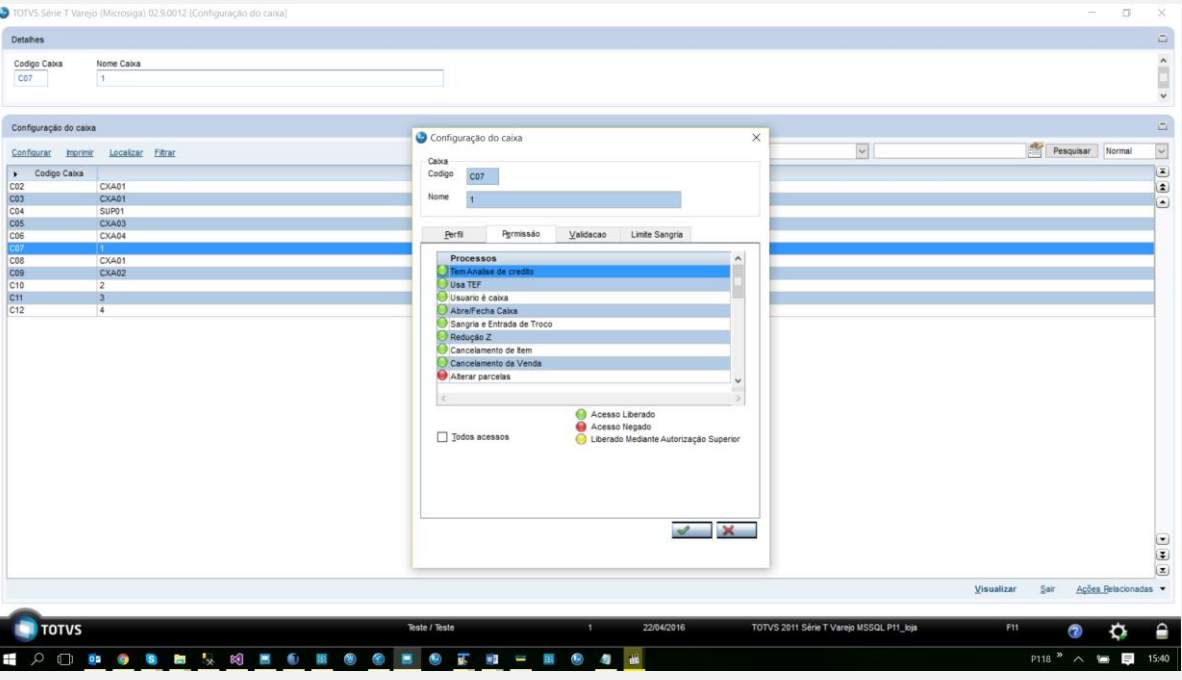

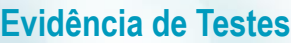

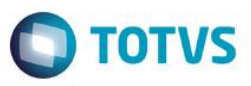

1.2 Tentando aterar forma de pagamento Boleto(BOL) para Financiado(FIN)

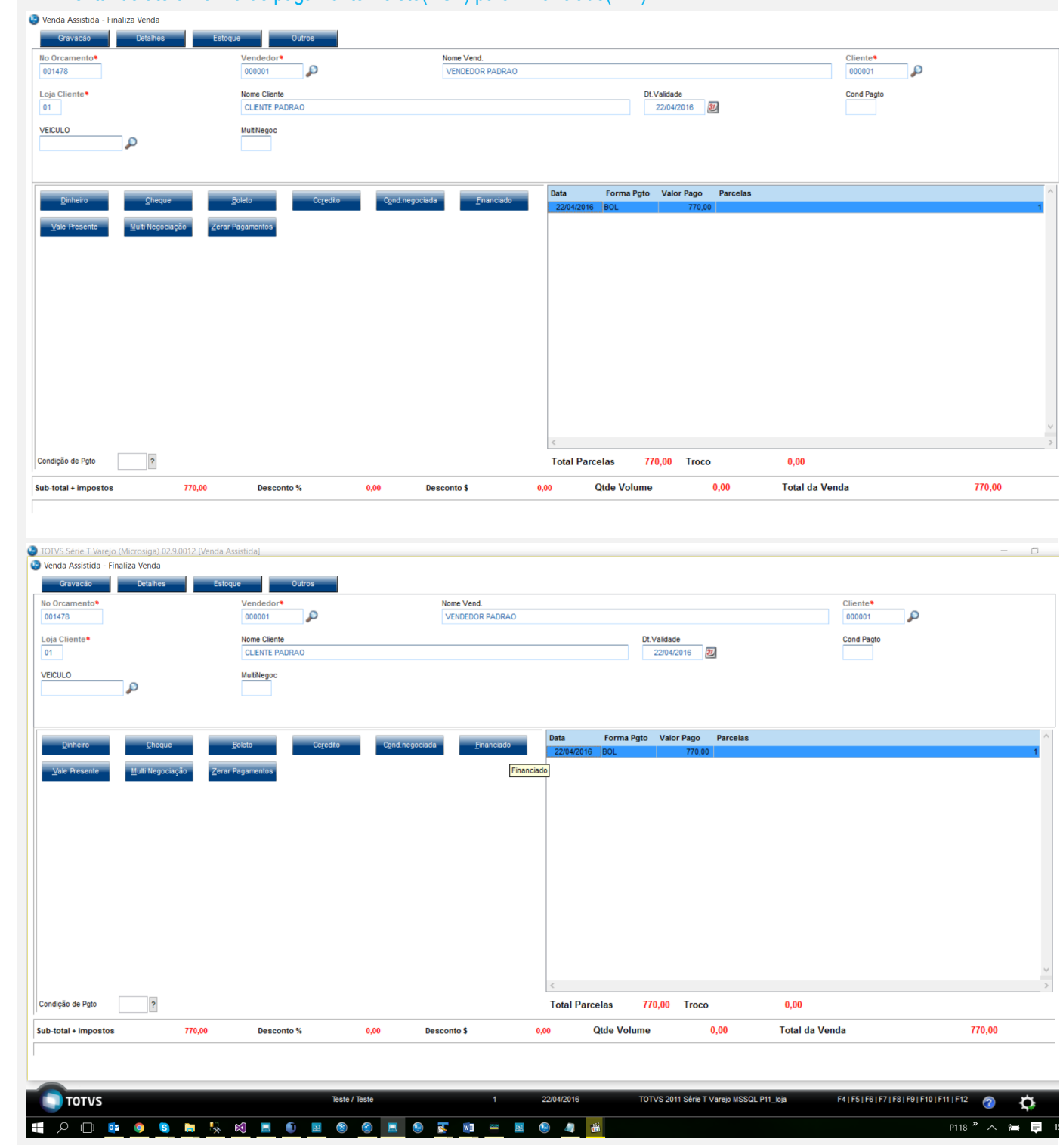

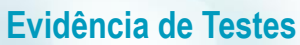

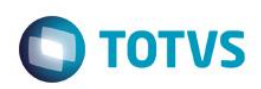

 $P118 \times A$ 

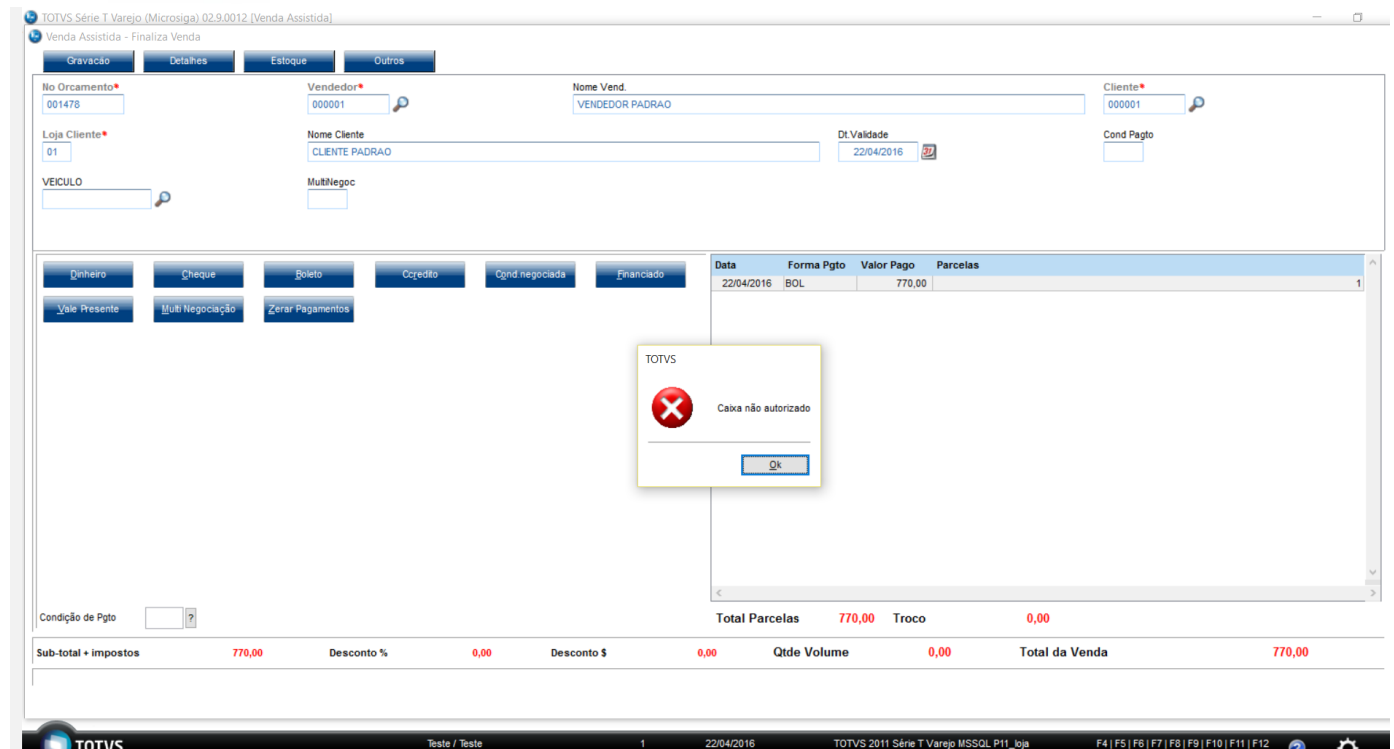

# 1.3 Após a alteração

**E O D D O B B & K B D B D B D D B D E B D 4 B** 

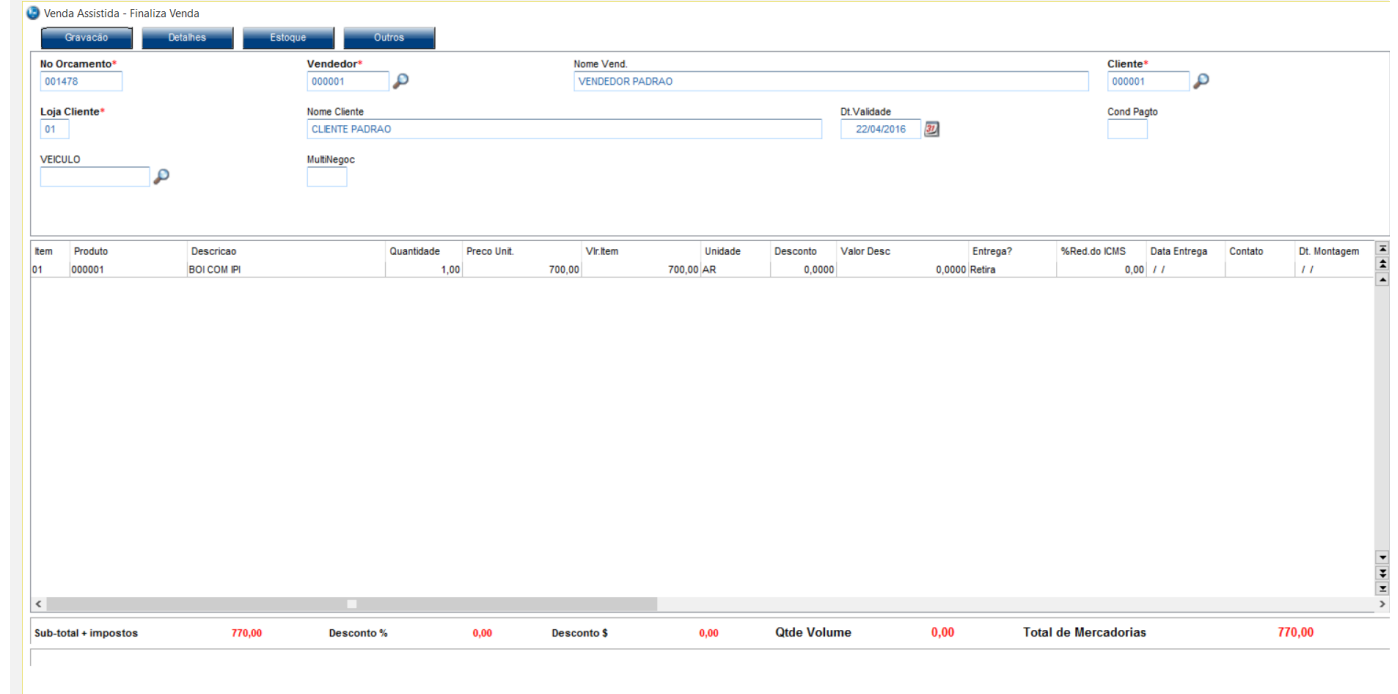

 $P118 \times A$ 

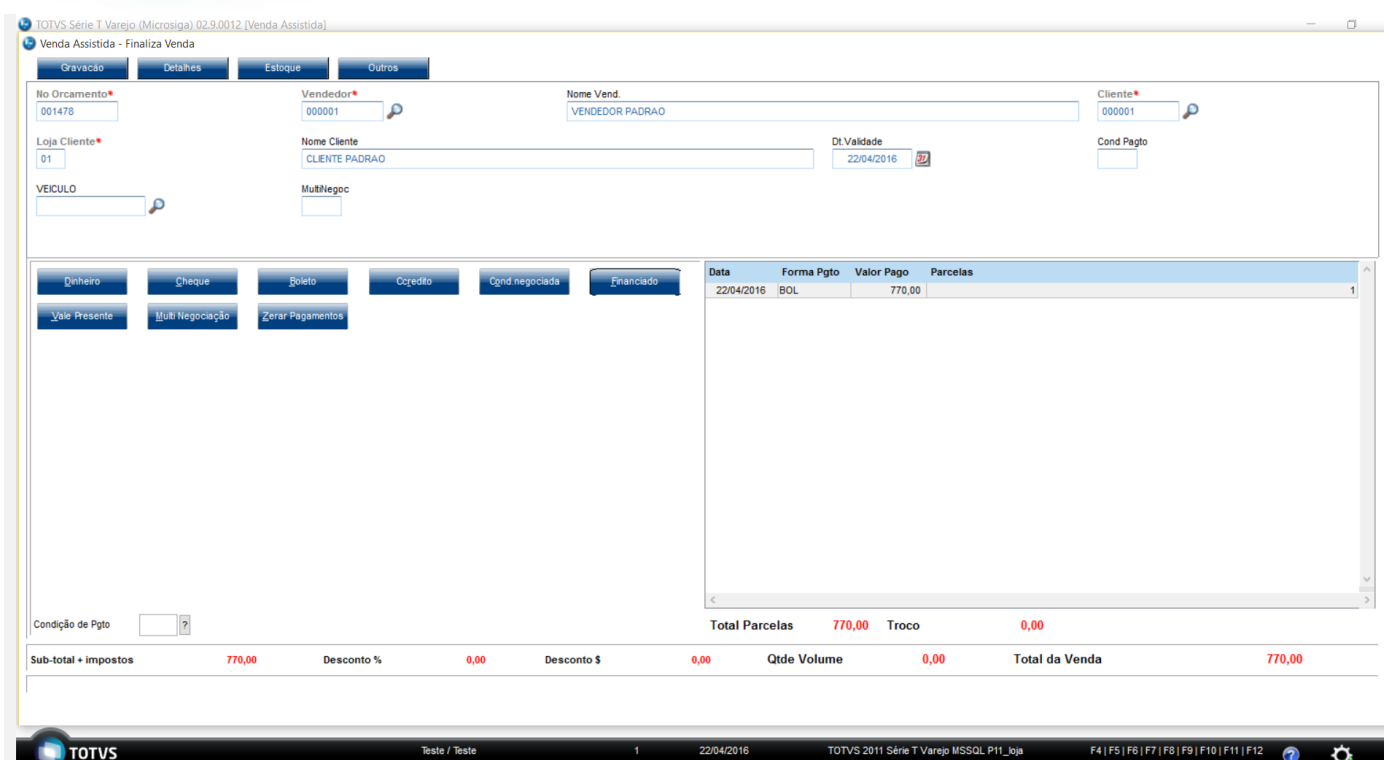

**Teste Automatizado (Central de Automação)** *[Opcional]* [Informar as suítes executadas e descrever os resultados atingidos]

**+ 000000** 00000000 000 000 00

## **Dicionário de Dados (Codificação)** *[Opcional]*

[O objetivo é incluir o print-screen da tela do dicionário de dados atualizado quando necessário.]

 $\bullet$ 

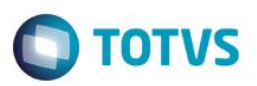

## 4. **Outras Evidências** *[Opcional]*

O objetivo é indicar para a equipe de Testes que a informação criada deve ser validada, como por exemplo, publicação de ponto de entrada, etc.

Este documento é de propriedade da TOTVS. Todos os direitos reservados. ©